# *SILVERSTONE F1*

### **Видеорегистратор NTK-9500F Duo**

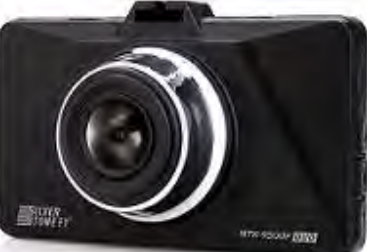

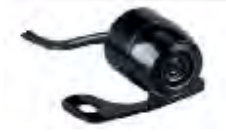

### **Руководство пользователя**

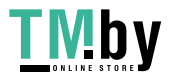

https://tm.by Интернет-магазин

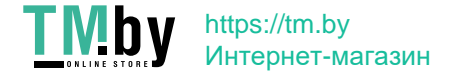

#### **Уважаемый покупатель!**

#### **Поздравляем Вас с приобретением видеорегистратора SilverStone F1 NTK-9500F Duo!**

Внимательно и до конца прочитайте данное руководство, чтобы правильно использовать устройство и продлить срок его службы. Сохраните руководство пользователя для последующего обращения в случае необходимости.

Характеристики и набор функций могут быть изменены производителем без предупреждения.

#### **‼ ВАЖНО ‼**

- Рекомендуется приобрести отдельную карту памяти, предназначенную для использования только в видеорегистраторе.
- После первой установки карту памяти необходимо отформатировать непосредственно в самом устройстве.
- **Не храните посторонние файлы на карте памяти видеорегистратора, это может привести к** сбоям видеозаписи.
- Не извлекайте карту памяти во время работы устройства, это может привести к потере данных или к выходу карты из строя.
- **Рекомендованный класс 10 и выше.**
- Используйте карты известных марок.

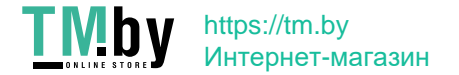

#### **СОДЕРЖАНИЕ**

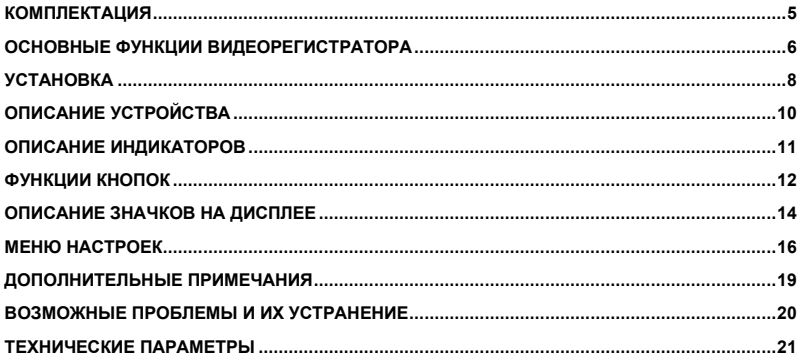

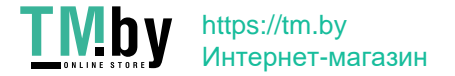

#### **КОМПЛЕКТАЦИЯ**

<span id="page-4-0"></span>В комплектацию приобретенного Вами видеорегистратора входит:

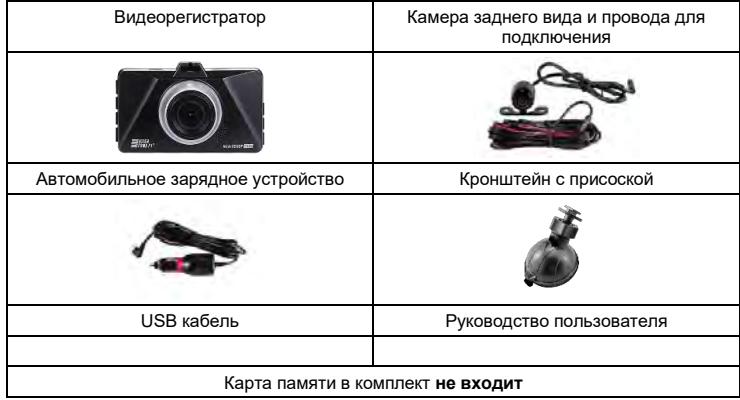

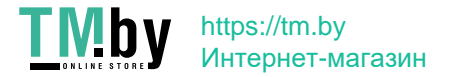

#### **ОСНОВНЫЕ ФУНКЦИИ ВИДЕОРЕГИСТРАТОРА**

- <span id="page-5-0"></span>1. При включении зажигания устройство автоматически включается и начинает запись. При выключении зажигания устройство автоматически прекращает запись. Чтобы остановить запись вручную, нажмите кнопку 1. Обратите внимание: в некоторых случаях после выключения зажигания устройство будет продолжать работать. Если Вы столкнулись с данной проблемой, выключите устройство вручную или отключите питание от прикуривателя.
- 2. Оснащен датчиком удара (G-сенсор): когда включен датчик удара, видеофайлу, записанному в момент срабатывания этого датчика (при аварии или столкновении), присваивается статус защищенного. Такие файлы не стираются во время циклической записи и могут быть удалены с карты памяти только через форматирование. Пользователь может выбрать чувствительность датчика удара – высокая, средняя, низкая – или отключить датчик.
- 3. Оснащен режимом парковки. При срабатывании датчика удара в припаркованном автомобиле камера автоматически включается и производит запись 10-15 секунд. До этого момента запись вестись не будет, функция позволяет существенно сэкономить место хранения видео.
- 4. Оснащен датчиком движения: при включенном датчике автоматически запускает видеозапись при фиксировании движения перед объективом.

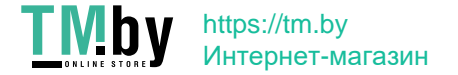

- 5. При подключении источника питания видеорегистратор автоматически включается и начинает записывать видео.
- 6. Видеорегистратор оснащен аккумулятором, это позволяет сохранить файл при отключении питания в случае аварии.
- 7. Запись ведется высокого качества в разрешении HD, Full HD.
- 8. Имеет функцию WDR, которая позволяет повысить качество съемки в ярких и темных местах.
- 9. Имеет функцию настройки штампа времени и даты на видеозаписи.
- 10. Имеет функцию циклической записи. Чтобы начать или остановить запись камеры, нажмите кнопку 1, видеозапись сохраняется каждые 1, 2, 3 минуты. Регулировать цикличность записи можно в общих настройках. Видеофайлы автоматически сохраняются на карту памяти. В случае если память карты переполнена, устройство начинает перезаписывать самые ранние файлы. В случае активации датчика удара видеофайлы защищаются и не перезаписываются автоматически, необходимо освободить место на карте памяти вручную.
- 11. Имеет функцию воспроизведения видео.
- 12. Имеет гнездо для карты microSD (поддерживает минимально 4Гб, максимально 32Гб), необходима карта памяти выше 6, а лучше выше 10 класса.

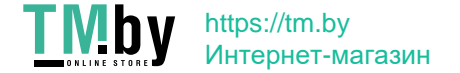

#### <span id="page-7-0"></span>**УСТАНОВКА**

- 1. Установите прибор на лобовое стекло с помощью присоски-кронштейна таким образом, чтобы устройство не создавало помех водителю.
- 2. Подключите камеру заднего вида. Подключение должно проводиться профессионалом на СТО. Будьте внимательны! Черный провод – заземление, красный провод подключается к фонарю заднего хода. На видеорегистраторе камера подключается в порт для подключения камеры заднего вида (см. раздел «Описание устройства»).

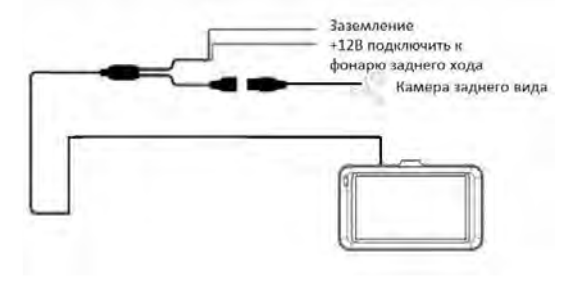

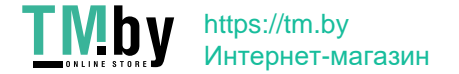

- 3. Подключите устройство к сети питания с помощью провода, идущего в комплекте. Один конец автомобильного зарядного устройства необходимо подключить к прикуривателю автомобиля, а второй конец подсоединить к USB-порту.
- 4. Включение/выключение устройства: устройство включается автоматически при включении зажигания. Ведется запись одновременно с помощью двух камер – камера в видеорегистраторе и камера заднего вида. При выключении зажигания устройство сохраняет видеозапись и автоматически выключается (время выключения настраивается в меню). Для включения и выключения устройства вручную нажмите и удерживайте кнопку включения/выключения.
- 5. Полноэкранное изображение с камеры заднего вида выводится на экран при движении транспортного средства задним ходом.

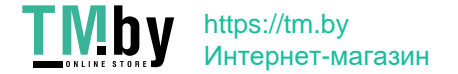

#### **ОПИСАНИЕ УСТРОЙСТВА**

<span id="page-9-0"></span>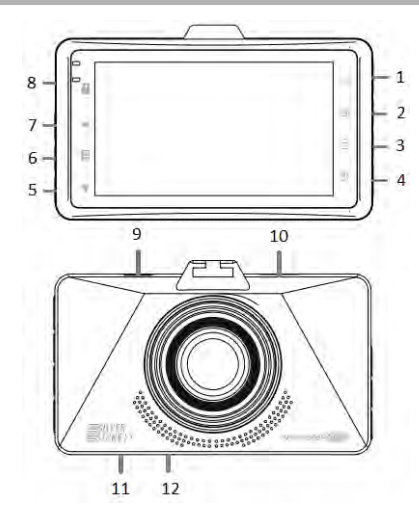

- 1. Кнопка запуска/остановки видеозаписи
- 2. Кнопка переключения режима
- 3. Защита файла от перезаписи
- 4. Power вкл/выкл
- 5. Кнопка Вниз
- 6. Кнопка Меню
- 7. Кнопка Вверх
- 8. Гнездо для карты microSD
- 9. USB-порт
- 10.Порт для подключения камеры
	- заднего вида
- 11.RESET кнопка перезагрузки
- 12.Микрофон

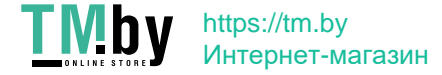

<span id="page-10-0"></span>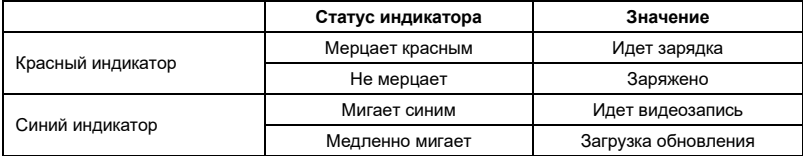

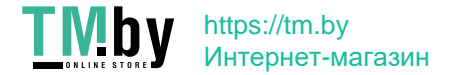

#### **ФУНКЦИИ КНОПОК**

<span id="page-11-0"></span>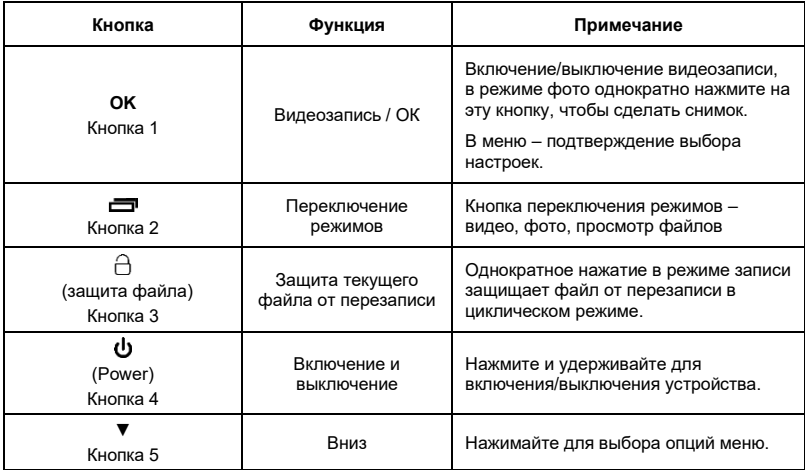

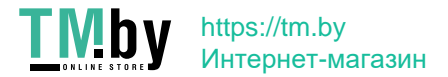

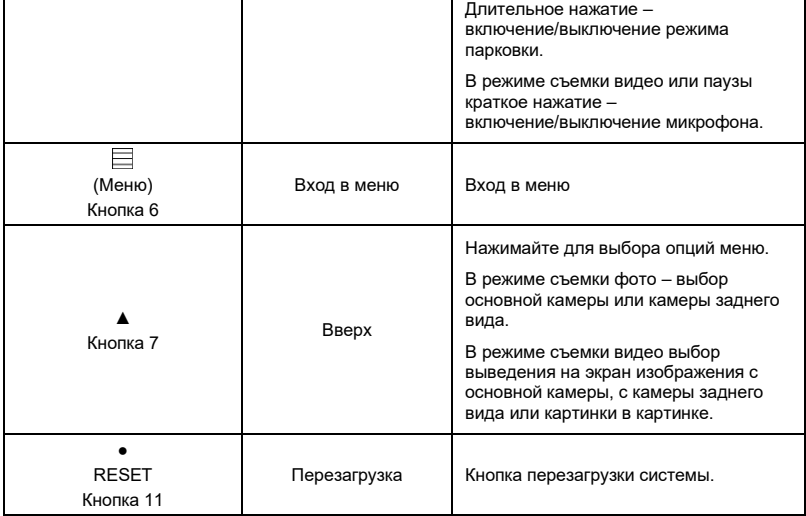

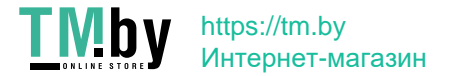

#### **ОПИСАНИЕ ЗНАЧКОВ НА ДИСПЛЕЕ**

<span id="page-13-0"></span>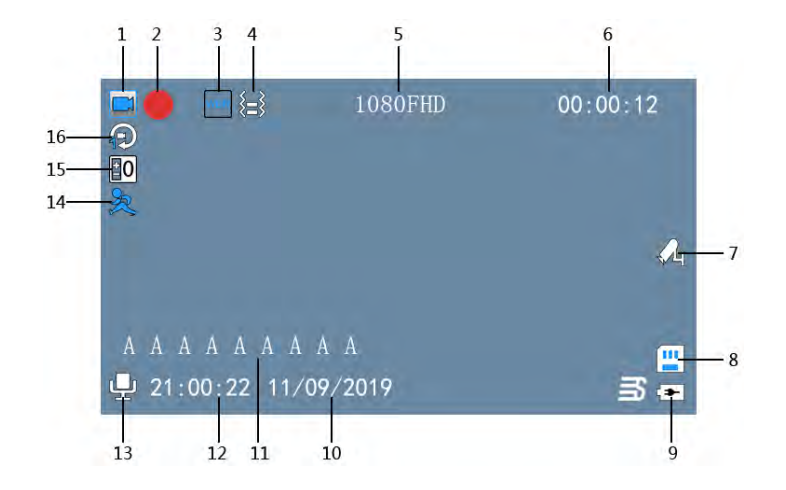

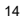

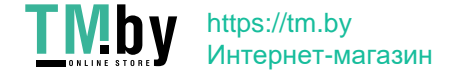

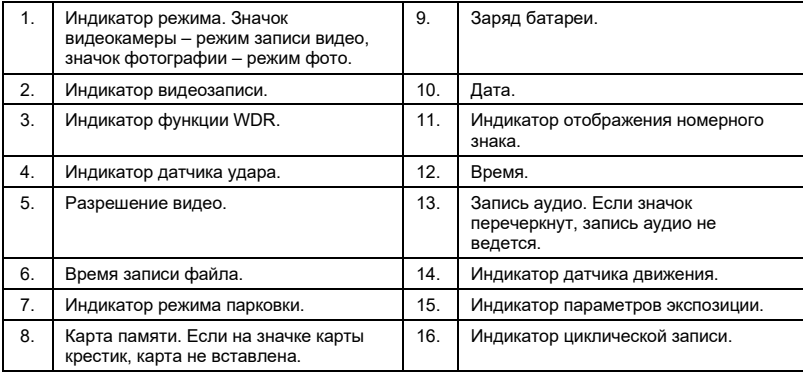

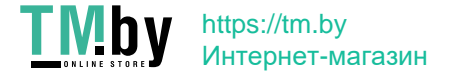

#### **МЕНЮ НАСТРОЕК**

<span id="page-15-0"></span>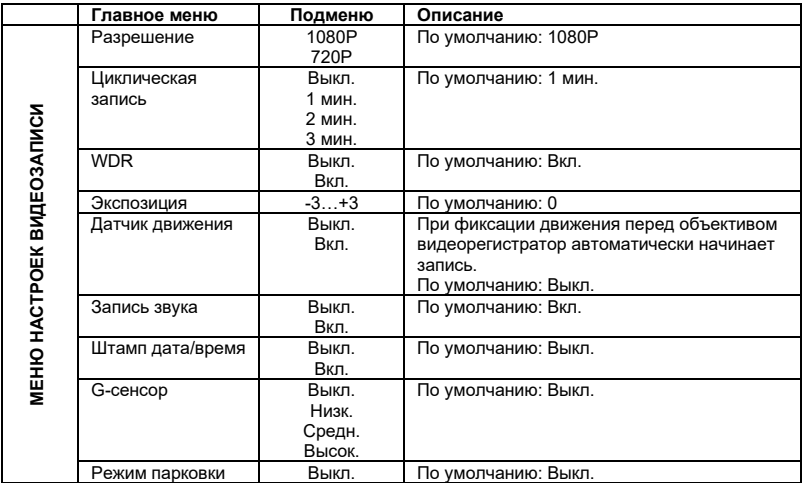

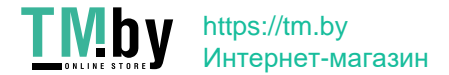

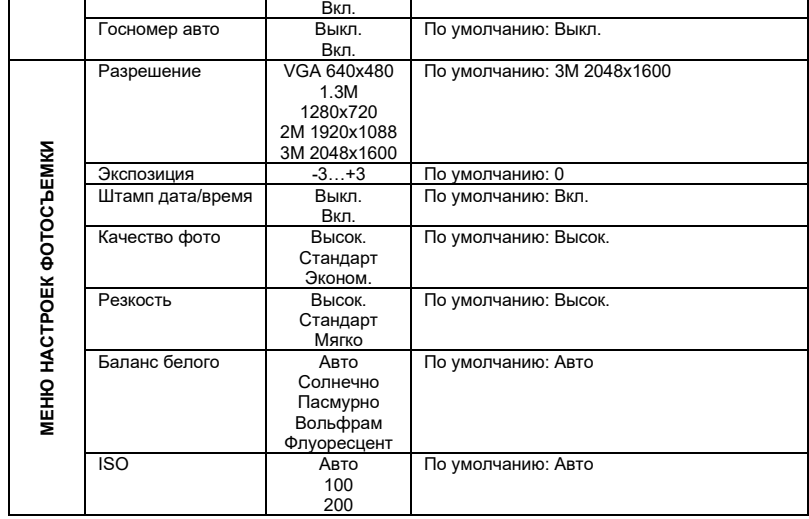

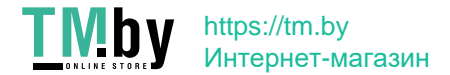

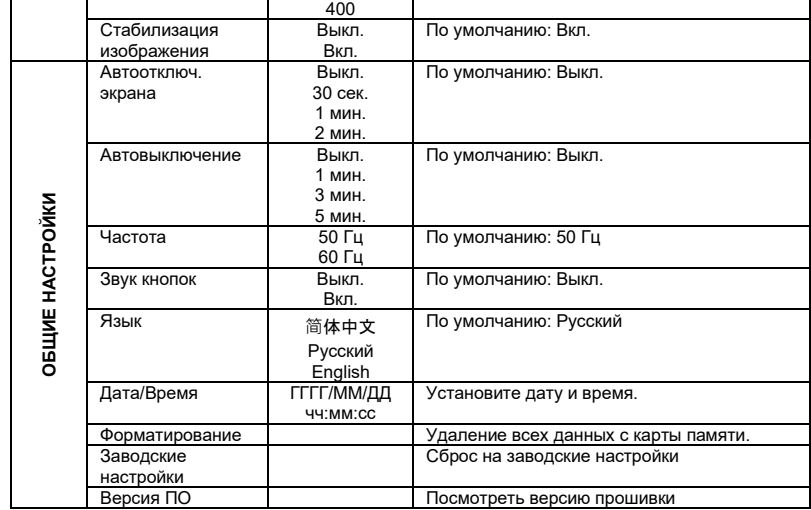

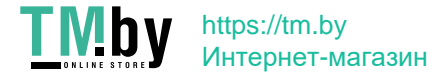

#### **ДОПОЛНИТЕЛЬНЫЕ ПРИМЕЧАНИЯ**

<span id="page-18-0"></span>1.В режиме WDR в ярких или тёмных местах можно получить лучшее качество, чем при стандартной видеозаписи. Ниже приведено сравнение 2-х записей.

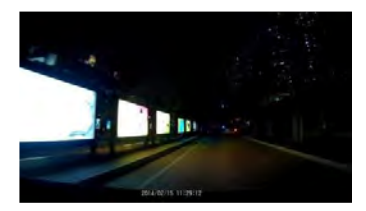

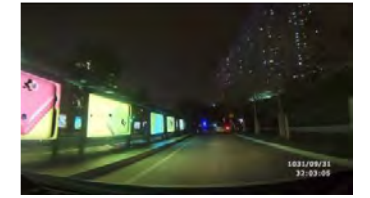

(Простая видеозапись) (Видеозапись WDR)

2. После подключения к компьютеру видеорегистратор используется в режиме жесткого диска и дает доступ к видеодокументам и фотографиям.

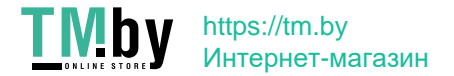

#### **ВОЗМОЖНЫЕ ПРОБЛЕМЫ И ИХ УСТРАНЕНИЕ**

<span id="page-19-0"></span>Если при соблюдении условий эксплуатации, в устройстве возникли проблемы, используйте этот раздел для их разрешения.

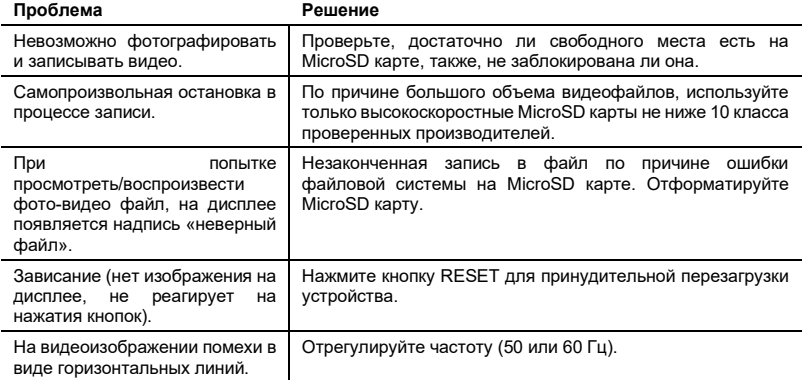

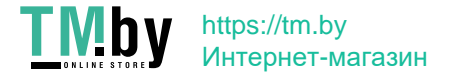

<span id="page-20-0"></span>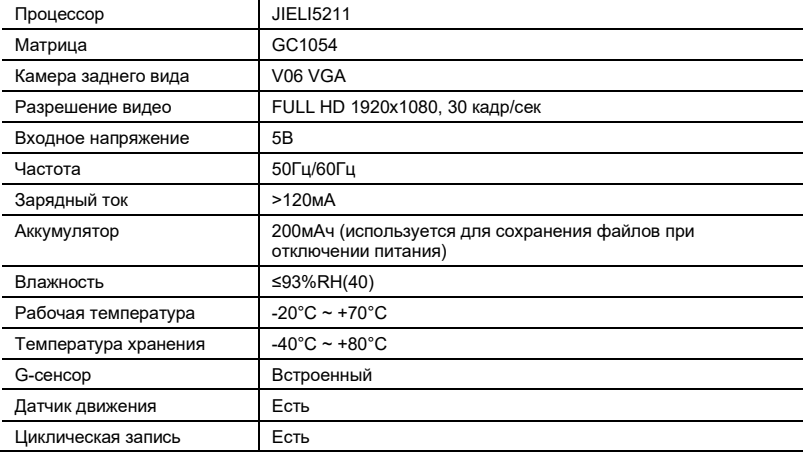

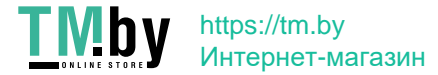

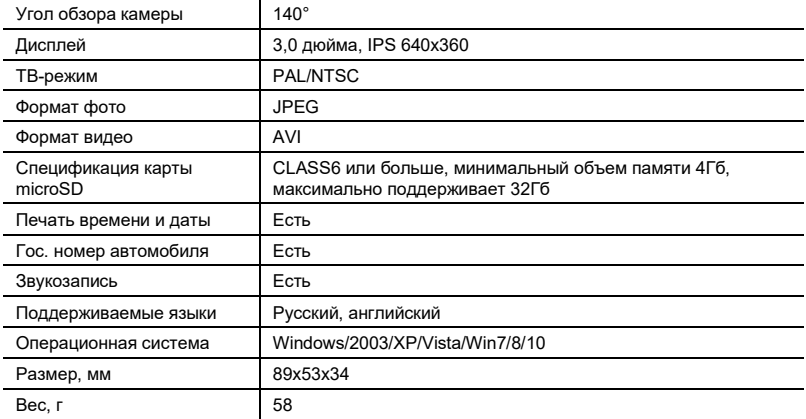

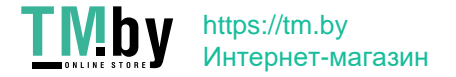

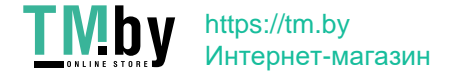

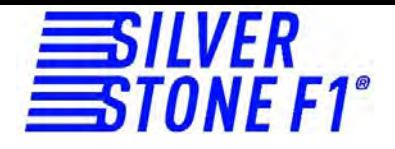

## АВТОМОБИЛЬНЫЙ ВИДЕОРЕГИСТРАТОР SilverStone F1 NTK-9500F Duo

# $H$   $\mathbb{G}$   $\mathsf{C}$   $\mathsf{C}$

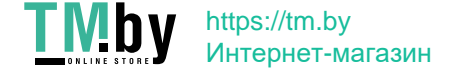